#### aliaha **CISCO**

# Telefon Cisco IP serije 8800 vodnik za hitri začetek

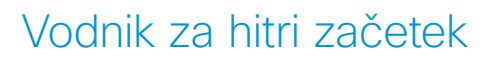

# Vaš telefon

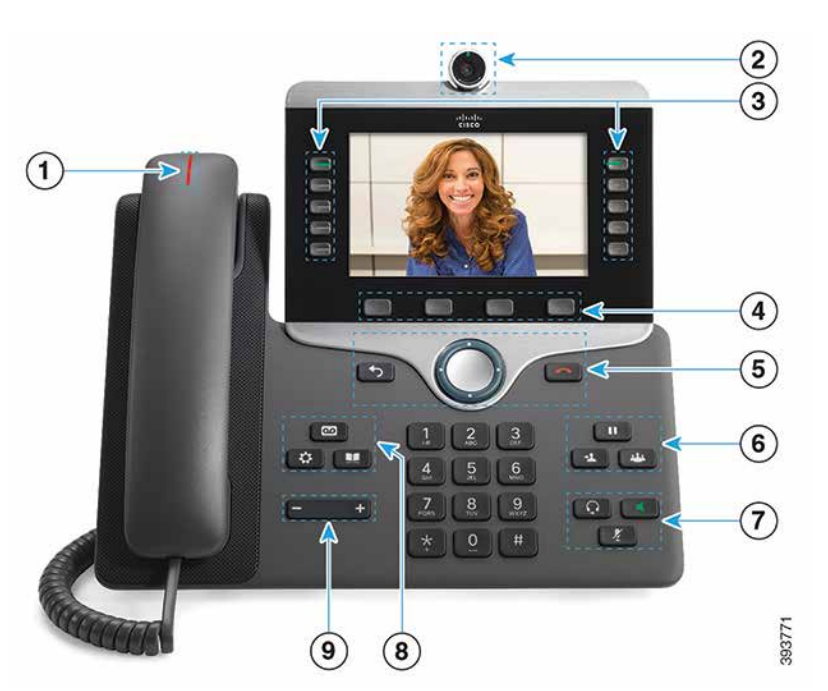

 $\odot$  Indikator dohodnega klica ali glasovne pošte

2 Kamera (telefon Cisco IP 8845 in 8865)

3 Funkcijske tipke in tipke seje

4 Dinamične tipke

5 Nazaj, navigacijska gruča (obroč in gumb Izberi) in Sprosti

6 Zadrži, Preusmeri in Konferenca

7 Naglavna slušalka, Zvočnik in Izklop zvoka

8 Glasovna pošta, Aplikacije in Imenik

9 Glasnost

# Funkcijske in sejne tipke (način običajne linije)

Funkcijske tipke (leva stran) uporabite za ogled klicev na liniji ali dostop do funkcij. Tipke seje (na desni strani) uporabite za izvajanje opravil, kot je nadaljevanje klica na čakaniu.

Gumbi zasvetijo, da prikažejo naslednja stanja:

- x sveti zeleno: aktiven klic
- utripa zeleno: klic na čakanju
- x sveti oranžno: zasebna linija v uporabi
- utripa oranžno: dohodni klic
- x sveti rdeče: oddaljena linija v uporabi
- utripa rdeče: oddaljena linija na čakanju

#### Klicanje

Vnesite številko in dvignite slušalko.

### Prevzem klica

Pritisnite linijsko tipko, ki utripa oranžno.

# Uvrstitev klica na čakanje

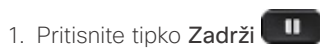

2. Za nadaljevanje klica znova pritisnite tipko Zadrži.

### Pregled nedavnih klicev

- 1. Pritisnite tipko Aplikacije **. 卒**
- 2. Izberite Nedavni.
- 3. Izberite vrstico, ki si jo želite ogledati.

# Preusmeritev klica na drugo osebo

- 1. Iz aktivnega klica, ki ni zadržan, pritisnite Preusmeri  $\Delta$ .
- 2. Vnesite telefonsko številko druge osebe.
- 3. Znova pritisnite Prenos.

# Dodajanje druge osebe klicu

- 1. Iz povezanega klica, ki ni zadržan, pritisnite tipko Konferenca .
- 2. Za izbiro zadržanega klica pritisnite Aktiv. klici.
- 3. Znova pritisnite tipko Konferenca.

### ahaha **CISCO**

# Telefon Cisco IP serije 8800 vodnik za hitri začetek

#### Klicanje z naglavno slušalko

- 1. Priključite naglavne slušalke.
- 2. S tipkovnico vnesite številko.

3. Pritisnite tipko Naglavna slušalka

### Klicanje z zvočnikom

- 1. S tipkovnico vnesite številko.
- 2. Pritisnite tipko Zvočnik

### Izklop zvoka

- 1. Pritisnite tipko Izklop zvoka
- 2. Če želite to funkcijo izklopiti, znova pritisnite IzkZv.

# Zaustavitev videa

(Samo za telefone Cisco IP 8845 in 8865.)

- 1. Če želite zaustaviti video, obrnite objektiv kamere v levo.
- 2. Če želite prikazati video, obrnite objektiv kamere v desno.

# Poslušanje glasovnih sporočil

Pritisnite tipko Sporočila in sledite glasovnim pozivom. Če želite preveriti sporočila za posamezno linijo, najprej pritisnite linijsko tipko.

# Preusmeritev vseh klicev

- 1. Izberite vrstico in pritisnite tipko Preusm. vse.
- 2. Kliknite številko, na katero želite posredovati klic, ali pritisnite tipko Glasovna pošta.
- 3. Če želite znova sprejemati klice, pritisnite **Posred.izkl**.

# Prilagoditev stopnje glasnosti za klic

Če želite nastaviti glasnost slušalke, naglavne slušalke ali zvočnika, med uporabo telefona pritisnite levo ali desno

stran tipke Glasnost

# Nastavitev glasnosti zvonjenja

Če želite nastaviti glasnost zvonjenja, pritisnite levo

ali desno stran tipke Glasnost  $\Box$  ko ne uporabljate telefona.

# Sprememba načina zvonjenja

- 1. Pritisnite tipko Aplikacije  $\alpha$
- 2. Izberite Nastavitve > Način zvon.
- 4. Pomikajte se po seznamu načinov zvonjenja in za poslušanje vzorca pritisnite Predvajaj.
- 5. Če želite shraniti izbor, pritisnite Nastavi in Uporabi.

# Nastavitev osvetlitve zaslona

- 1. Pritisnite tipko Aplikacije **. 登**
- 2. Izberite Nastavitve > Osvetlitev.
- 3. Navigacijsko gručo potisnite v levo, če želite šibkejšo osvetlitev, ali v desno, če želite močnejšo osvetlitev.
- 4. Pritisnite Shrani.

# Spreminjanje velikosti pisave

- 1. Pritisnite tipko Aplikacije **. 登**
- 2. Izberite Nastavitve > Velikost pisave.
- 3. Izberite velikost pisave.
- 4. Pritisnite Shrani.

### Seznanjanje mobilne naprave

(Samo za telefone Cisco IP 8851, 8861 in 8865.)

- 1. Preklopite mobilno napravo v način za odkrivanje.
- 2. Na telefonu IP pritisnite tipko Aplikacije
- 3. Izberite Bluetooth > Dodaj napravo Bluetooth.
- 4. S seznama razpoložljivih naprav za seznanjanje izberite mobilno napravo.
- 5. Preverite veljavnost gesla v mobilni napravi in telefonu IP.
- 6. Ko vas naprava pozove k shranjevanju mobilnih stikov, izberite možnost prikaza stikov in zgodovine klicev iz vaše mobilne naprave na telefonu IP.

# Uporabniški priročnik

Celoten uporabniški priročnik si lahko ogledate na naslovu *http://www.cisco.com/c/en/us/support/collaborationendpoints/unified-ip-phone-8800-series/products-userguide-list.html.*

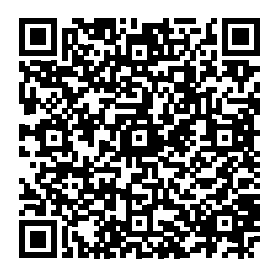

Cisco in logotip Cisco sta blagovni znamki ali registrirani blagovni znamki podjetja Cisco in/ali njegovih lastniško povezanih podjetij v ZDA in drugih državah. Za ogled blagovnih znamk podjetja Cisco, pojdite na spletno mesto: www.cisco.com/go/trademarks. Omenjene blagovne znamke tretjih oseb so v lasti njihovih lastnikov. Uporaba besede partner ne pomeni družabniškega odnosa med podjetjem Cisco in morebitnim drugim podjetjem. (1110R)

- 
- 
- 
- 3. Izberite linijo.
- 
- 

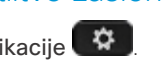